レポートタブでは、さまざまなレポートを数多く作成できます。需要計画と在庫計画の立案について、 現在、過去(履歴)、未来(予測)の状態も含めた、非常に広範囲なレポートを作成します。

[レポートの様々なタイプが](#page--1-0)あります。各品目タイプのレポートは、立案の特定の部分を強調します。

GMDH Streamlineには、カスタムレポート作成のための、強力なツールがあります。このツールにより、 次のことができます。設定した条件を満たす品目を表示させるフィルターを利用し、カスタマイズレポー トを作成できます。一方で、レポート内で見たい列だけを設定することもできます。さらには、レポー トは行や列にて集計もでき、カスタムレポートの上書きや、集計後の上書きもできます。

作成できるレポートタイプはいくつかあります。これらを紹介します。:

- [最終予測](https://gmdhsoftware.com/documentation-sl/ja:projections-reports#final_forecast_report)
- [予測上書き](https://gmdhsoftware.com/documentation-sl/ja:projections-reports#forecast_overrides_report)
- [予測誤差](https://gmdhsoftware.com/documentation-sl/ja:historical-reports#forecast_error_report)
- [予測売上金額](https://gmdhsoftware.com/documentation-sl/ja:projections-reports#projected_revenue_report)

GMDH Streamlineは、[プロジェクトアーカイブ内](https://gmdhsoftware.com/documentation-sl/ja:definitions-and-concepts#project-archive)の[データ集計期間](https://gmdhsoftware.com/documentation-sl/ja:definitions-and-concepts#data-aggregation-period) を対象に最後に作成された予測を 自動的に保存します。自動保存機能により、過去の特定の期間に戻り、作成当時のレポートデータを確 認できます。

レポートタブには次があります(下記の図を参照)。:

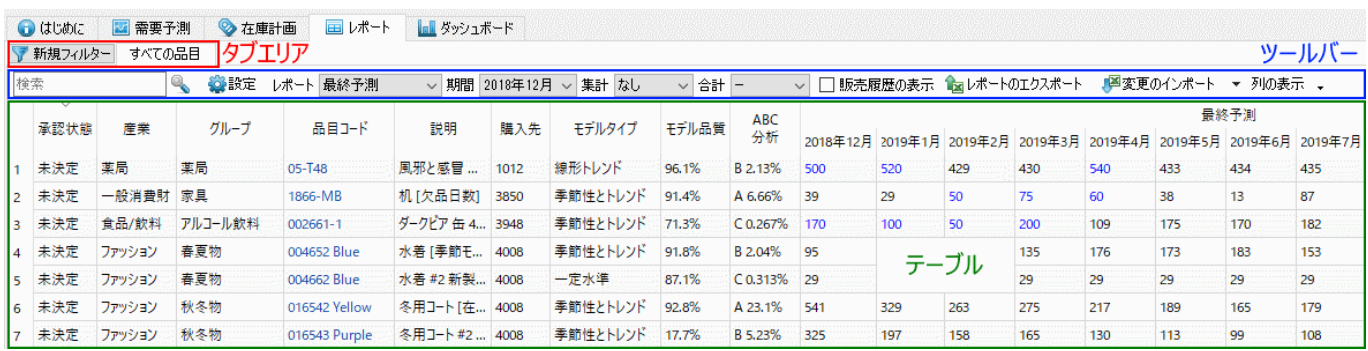

● すべての品目 レポートと(任意)カスタムレポートを表示するタブエリア

現在表示中のレポートをカスタマイズするためのツールバー

レポートデータを表示するテーブル

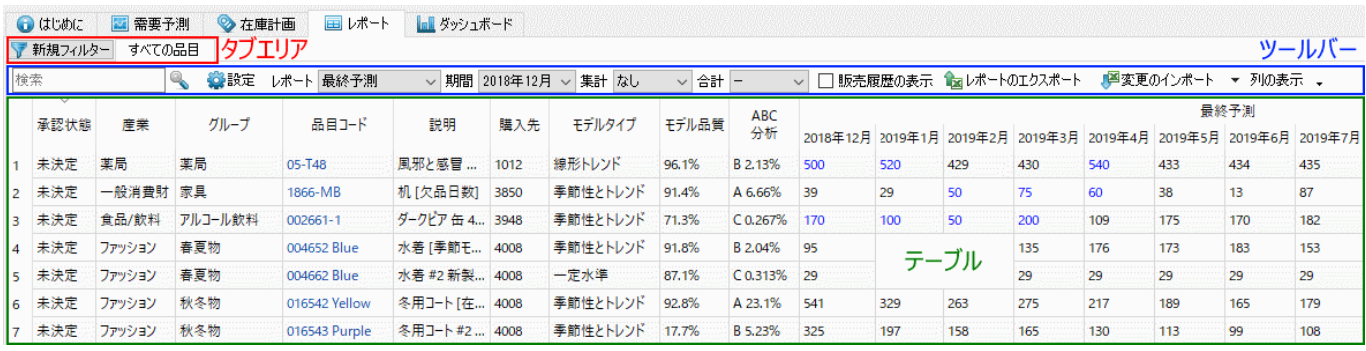

## タブエリア

デフォルトでは、タブエリアは、**すべての品目**タブと**新規フィルター**ボタンを表示します。**すべての品** 目タブは、ツールバー[のレポート](#page--1-0)コントロールで選択したレポートタイプのなかでも、すべての計画品目 (フィルターが一切適用されていない)を表示するレポートです。

新規フィルターボタンをクリックすると、[フィルターダイアログ](https://gmdhsoftware.com/documentation-sl/ja:filter-dialog)が開きます。フィルターダイアログは、 選択中のレポートタイプをもとに、フィルター ダイアログで作成された条件から品目をフィルターし た、カスタムレポートを作成するために利用されます。フィルター設定直後に、GMDH Streamlineは選 択中のレポートにフィルターを適用した、新しいレポートを作成し、新規作成されたタブとして、タブ 一覧にこれを追加します。

## ツールバー

ツールバーには、現在表示中のレポートをカスタマイズするために利用する、ボタンとコントロールが あります。[表示列コ](#page--1-0)ントロールは例外で、このコントロールは、すべてのレポートを対象に列の表示と 非表示を切り替えます。ツールバーは、選択中のレポートタイプにより表示内容が変わり、選択中のレ ポートタイプに適用できるコントロールを表示します。下記に、すべてのレポートタイプで共通するツー ルバーの要素一覧を紹介します。

検索 ◎設定 レポート 予測欠品 - マ 集計 なし **マー 全国レポートのエクスポート** 列の表示 –

- 検索ツールバーは、現在表示中のレポートの品目コードと品目説明列から特定の文字列を検索し ます。検索は、大文字と小文字を区別しません。(初回の)検索の開始、または検索を続けるに は、**Enter**キーの入力、**F3**キーの入力、または、検索アイコンをクリックします。
- 設定ボタンは、[レポート設定を](https://gmdhsoftware.com/documentation-sl/ja:program-settings#project_tab)開きます。
- レポートドロップダウンは、現在表示中のレポートの設定に利用します。すべてのレポートタイ プは、次の3つの分類に分類されます。:
- [履歴レポート](https://gmdhsoftware.com/documentation-sl/ja:historical-reports)  過去の情報を表示します。
- [現在の状態レポート](#page--1-0)  現在時点で計算された指標を表示します。
- [予測レポート](https://gmdhsoftware.com/documentation-sl/ja:projections-reports)  過去の履歴から、将来に起こりうる事象を説明します。

[下記で](#page--1-0)は、レポートタイプとレポートが所属する分類を紹介します。

- 集計ドロップダウンは、1つ以上の列で、現在表示中のレポートの行をグループ化します。グルー プ化には次があります。:
- 品目コード[地点[チャネル
- <品目分類>、<地点分類>、<情報フィールド>。これらの列の特定の名称は、ユーザーのデータソー スからインポートされます。
- 物流センター[購入先
- **ABC**分析
- すべて
- レポートのエクスポートボタンは、現在表示中のレポートを新規Excelファイルにエクスポートし

ます。

● 表示列 ボタンは[、レポートヘッダセクション](#page--1-0)の列一覧があるチェックボックスメニューを表示し ます。このチェックボックスでは、列の表示と非表示を切り替えできます。(下記の図を参照)。 繰り返しの説明になりますが、レポートタブに表示されているすべてのレポートが、切り替えの 対象になります。

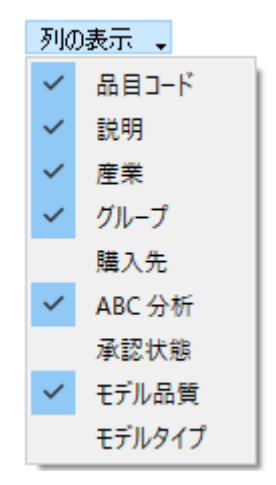

下記では、すべてのレポートタイプを一覧にして、それぞれの説明を紹介します。

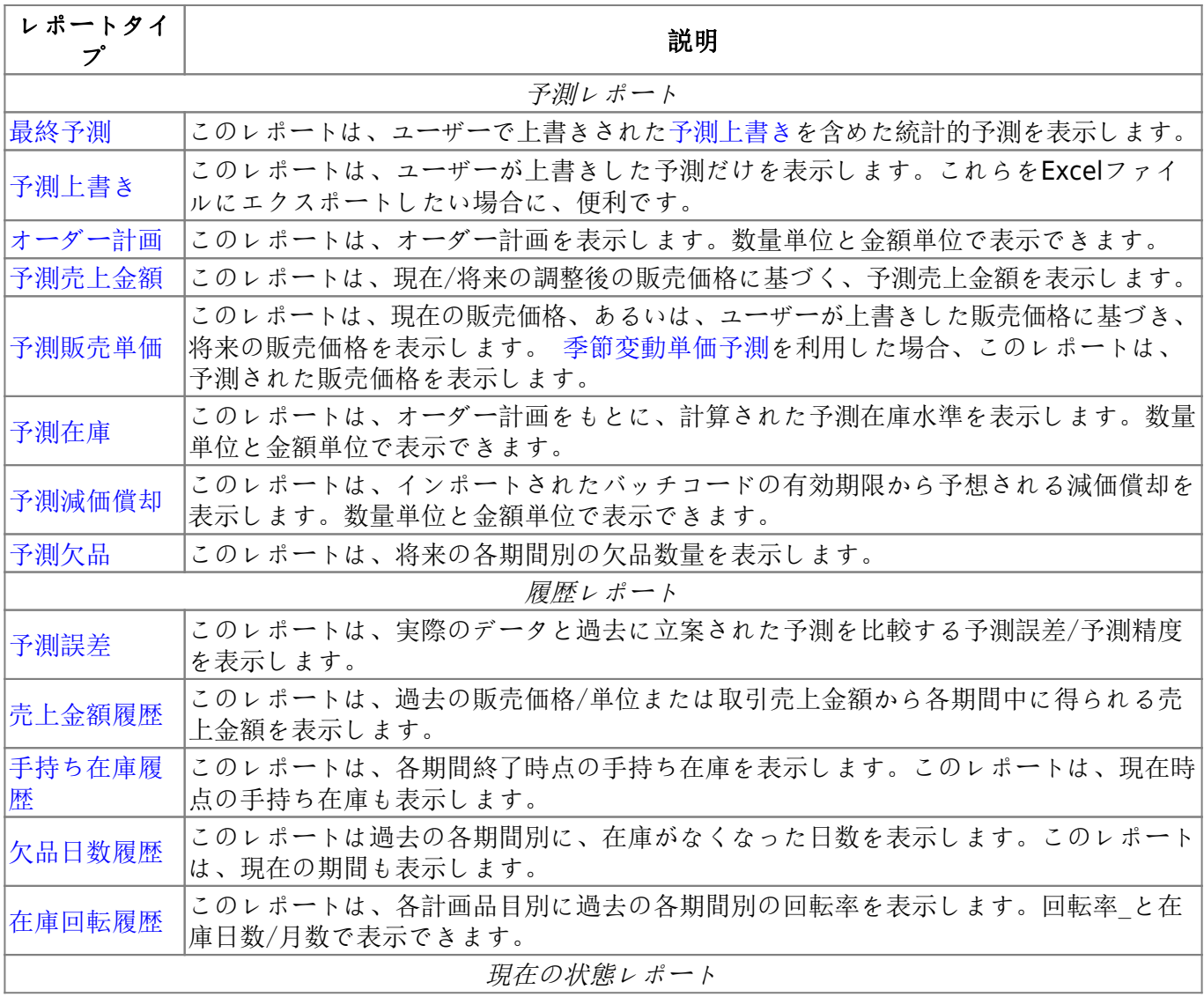

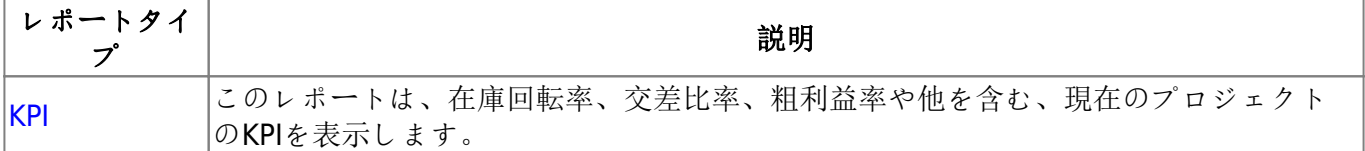

## テーブル

各レポートは、テーブルで構成されています。このテーブルは、ヘッダセクションとデータセクション に分けることができます(下記の図を参照)。

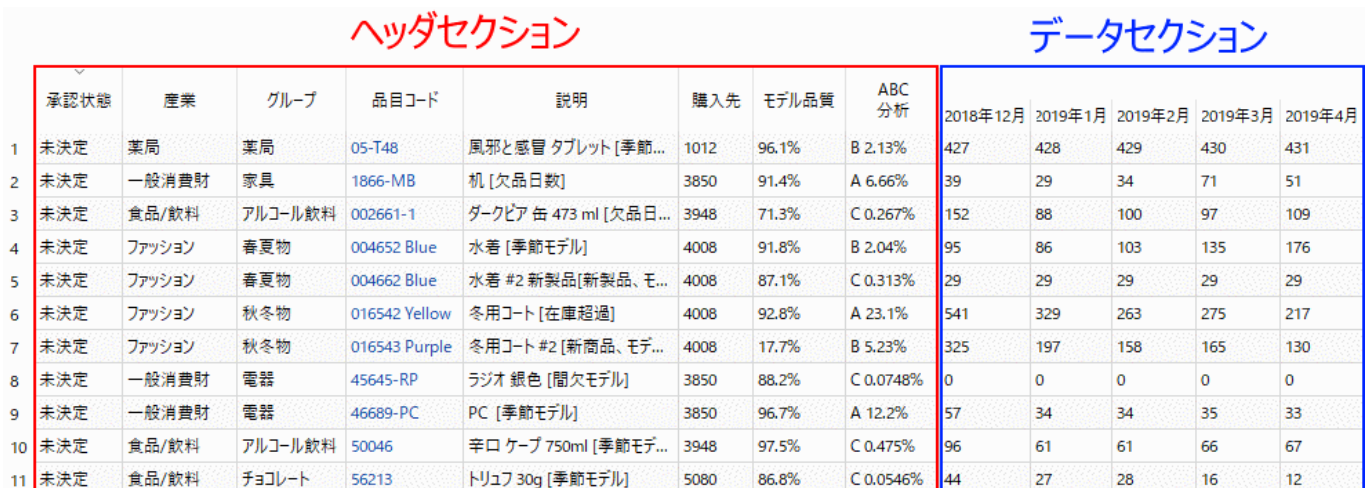

ヘッダセクションは、レポートタイプにかかわらず共通です。ヘッダセクションは、計画品目の特性や 説明的な情報を表示し、特定の品目の組み合わせを対象に[フィルターを](https://gmdhsoftware.com/documentation-sl/ja:filter-dialog)適用できます。データセクショ ンは、レポート内容を表示します。

下記の一覧表は、ヘッダセクションの列の説明を紹介します。

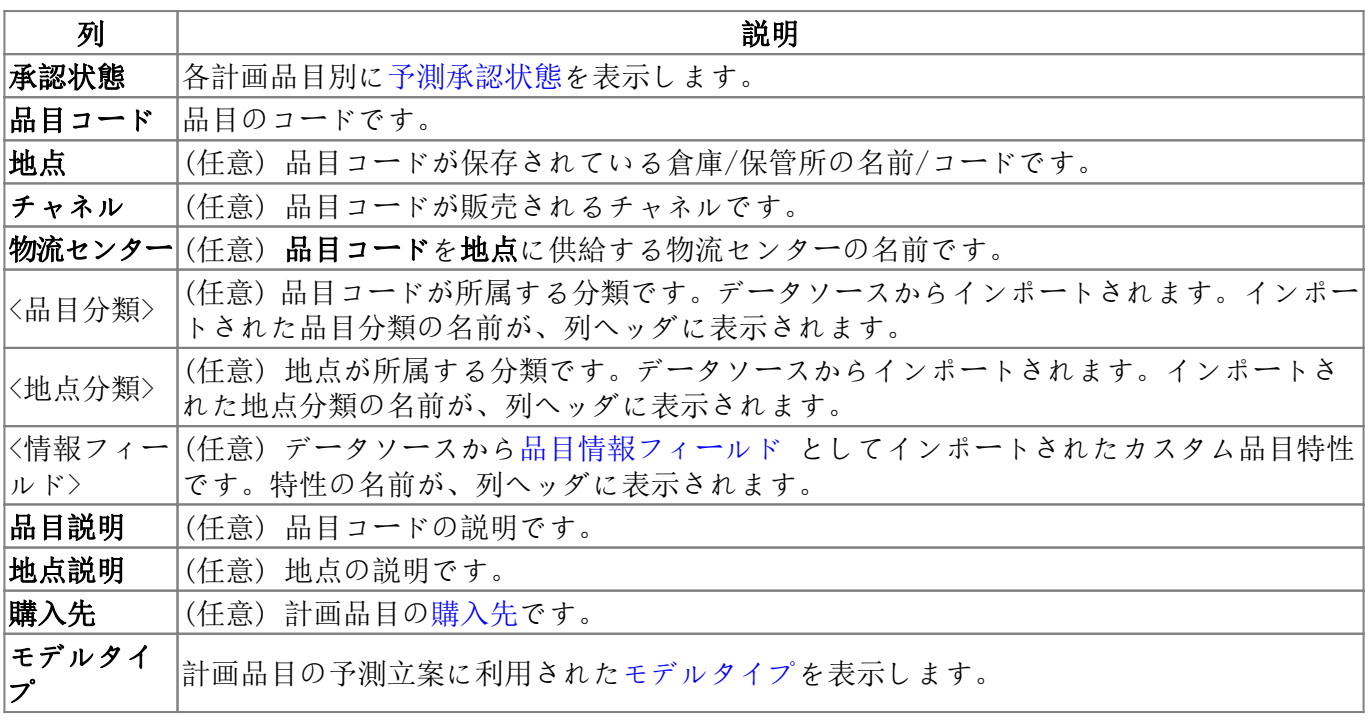

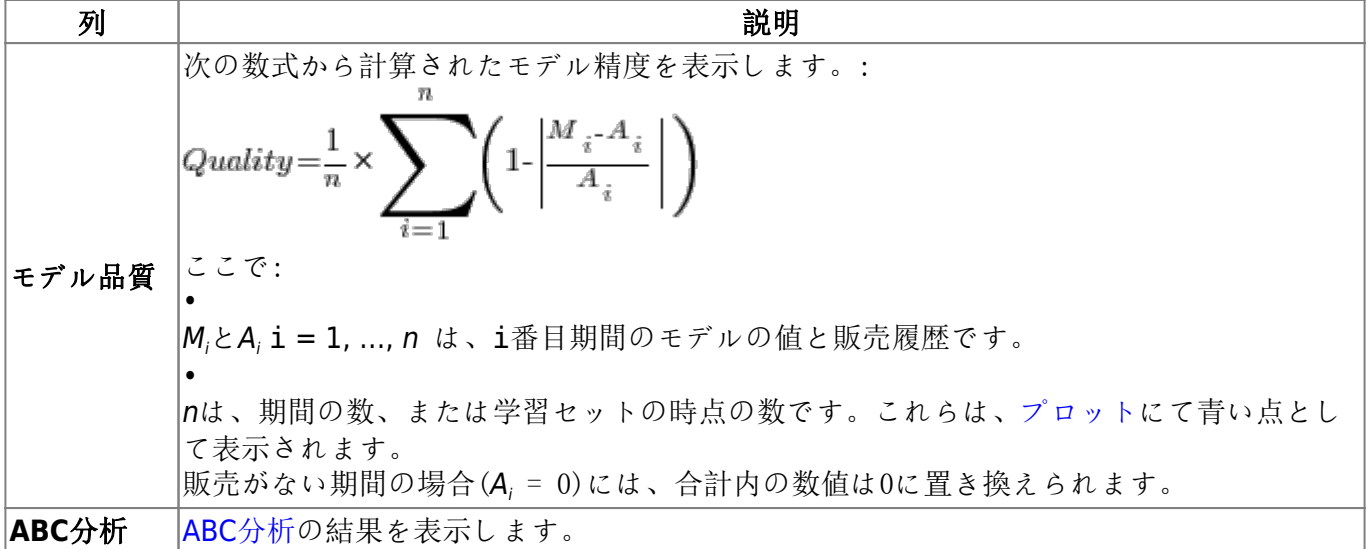

レポートのテーブルは、単一の列、また[は順序を考慮した複数の列](https://gmdhsoftware.com/documentation-sl/ja:inventory-report#sort-by-several-columns)[でソートができます](https://gmdhsoftware.com/documentation-sl/ja:inventory-report#sorting_the_table)[

[次へ: 履歴レポート](https://gmdhsoftware.com/documentation-sl/ja:historical-reports)

[PDF](https://gmdhsoftware.com/documentation-sl/doku.php?id=ja:start&do=eports)[ダウンロード](https://gmdhsoftware.com/documentation-sl/doku.php?id=ja:start&do=eports)

From: <https://gmdhsoftware.com/documentation-sl/> - **GMDH Streamline Docs**

Permanent link: **<https://gmdhsoftware.com/documentation-sl/ja:reports>**

Last update: **2020/09/28 11:26**